#### **BAB II**

## **TINJAUAN PUSTAKA**

#### **2.1. Penelitian yang berkaitan**

Penentuan luas wilayah berbasis citra digital telah beberapa kali diteliti oleh beberapa orang pada tahun-tahun yang lalu. Contohnya adalah Mengukur luas tambak dari citra google satelit menggunakan deteksi tepi yang dibuat oleh Rizky Sulistiawan (2013).

### **2.2. Dasar-Dasar Teoritis**

#### **2.2.1 Aral Sea ( Laut Aral)**

Laut Aral adalah laut danau endotermik yang berada di antara Kazakhstan (wilayah Aktobe dan Kyzylorda) di utara dan Uzbekistan (Wilayah atonomi Karakalpakstan) di selatan. Laut aral diterjemahkan secara bebas berarti lautan pulau, berdasarkan lebih dari 1100 kepulauan yang pernah muncul di perairan tersebut. Dalam bahasa Turki aral berarti kepulauan. Daerah yang dialiri oleh sungai yang berasal dari Laut Aral meliputi sebagian dari Tajikistan, Turkmenistan, Kyrgyzstan, Kazakhstan, dan Afganistan.

Laut Aral pernah menjadi salah satu danau terbesar di dunia dengan luas 68000 km<sup>2</sup> (26300 mil<sup>2</sup> ), Laut Aral berkurang secara teratur sejak tahun 1960-an setelah sungai-sungai yang mengalir ke Laut Aral dialihkan oleh proyek irigasi Soviet.

### **2.2.2 Citra Digital**

Citra digital dapat didefinisikan sebagai fungsi dua variabel, f(x,y), dimana x dan y adalah koordinat spasial dan nilai f(x,y) adalah intensitas citra pada koordinat tersebut, hal tersebut diilustrasikan pada **Gambar 2.1.**

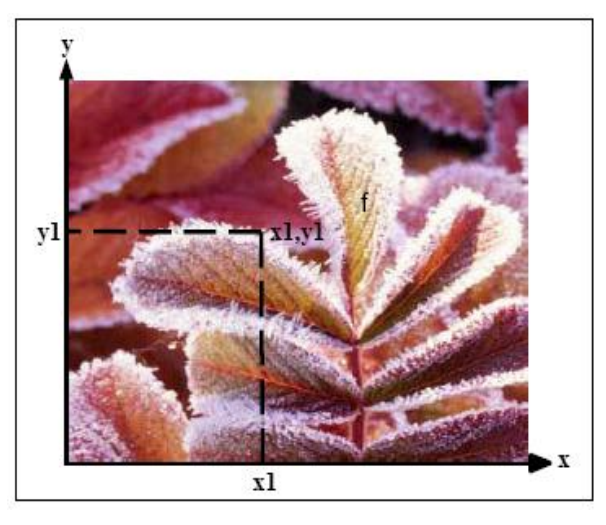

**Gambar 2.1** Citra Digital (Sumber: [http://www.temukanpengertian.com/2013/08/pengertian-citra-digital.html?m=0/\)](http://www.temukanpengertian.com/2013/08/pengertian-citra-digital.html?m=0/))

Citra merupakan gambaran yang terekam oleh kamera atau oleh sensor.

Simonett and Joseph, 1983 mengutarakan pengertian tentang citra yaitu:

- a. Gambaran obyek yang dibuahkan oleh pantulan atau pembiasan sinar yang difokuskan oleh sebuah Iensa atau sebuah cermin.
- b. Gambaran rekaman suatu obyek (biasanya berupa gambaran pada foto) yang dibuat dengan cara optik, elektro-optik, optik mekanik

atau elektronik. Pada umumnya garnbar digunakan bila radiasi elektromagnetik yang dipancarkan atau dipantulkan dan suatu obyek tidak langsung direkam pada film.

Sedangkan penginderaan jauh ialah ilmu dan seni untuk memperoleh informasi tentang obyek, daerah, atau gejala dengan jalan menganalisis data yang diperoleh dengan menggunakan alat tanpa kontak langsung terhadap obyek, daerah, atau gejala yang dikaji (Lillesand and Kiefer, 2004).

Sistem satelit dalam penginderaan jauh tersusun atas pemindai (*scanner*) dengan dilengkapi sensor pada wahana (*platform*) satelit, dan sensor tersebut dilengkapi oleh detektor. Untuk lebih jelasnya dapat diuraikan sebagai berikut :

- a) Penyiam merupakan sistem, perolehan data secara keseluruhan termasuk sensor dan detektor.
- b) Sensor merupakan alat untuk menangkap energi dan mengubahnya ke dalam bentuk sinyal dan menyajikannya ke dalam bentuk yang sesuai dengan informasi yang ingin disadap.
- c) Detektor merupakan alat pada sistem sensor yang merekam radiasi elektromagnetik.

## **2.2.2.1 Colorspace (Ruang warna)**

Komposisi warna yang digunakan dan menampilkan warna pada citra digital berdasarkan pada penelitian adalah:

#### a) RGB (*Red Green Blue*)

Sebagian besar spektrum yang terlihat oleh mata manusia, dapat direpresentasikan dengan menggabungkan warna cahaya merah, hijau, dan biru (RGB) dalam intensitas dan perbandingan yang beragam. Namun, tidak semua warna yang terlihat manusia dapat direpresentasikan dengan kombinasi ketiga nilai warna ini (Loy, 2002, pp1 - 28).

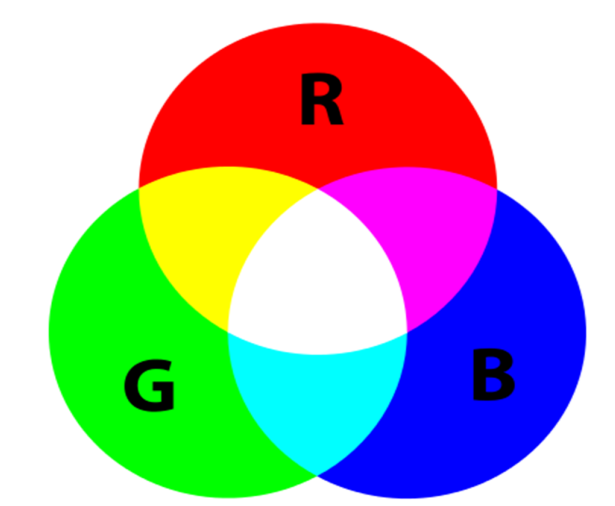

Perpotongan ketiga warna tersebut menghasilkan warna *cyan*, magenta, kuning, dan putih. Karena warna RGB dapat dikombinasikan untuk menghasìlkan warna putih, maka warna ini disebut juga *additive colors*. **Gambar 2.2** Model Ruang warna RGB Sumber: [https://en.wikipedia.org/wiki/RGB\\_color\\_model](https://en.wikipedia.org/wiki/RGB_color_model)

## b) Ruang warna HSV (*Hue, Saturation, Value*)

HSV mendefinisikan warna dalam terminologi *Hue, Saturation, dan Value*. Keuntungan HSV adalah terdapat warna-warna yang sama dengan

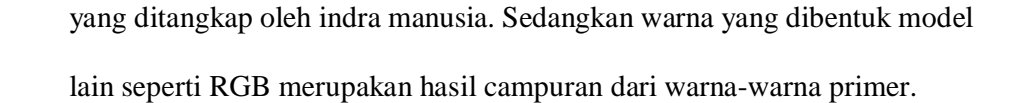

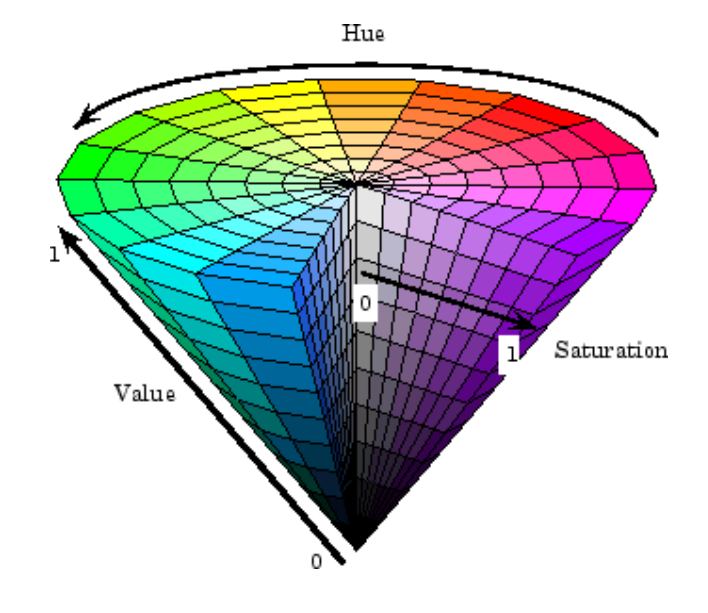

**Gambar 2.3** Model Ruangwarna HSV (Sumber: [http://www.mathworks.com/help/images/convert-from-hsv-to-rgb-color-space.html\)](http://www.mathworks.com/help/images/convert-from-hsv-to-rgb-color-space.html))

Model HSV, pertama kali diperkenalkan oleh A.R Smith pada tahun 1978, yang ditunjukkan pada gambar diatas. Melalui model diatas, kita tahu bahwa HSV memiliki tiga pokok, yaitu *Hue, Saturation, dan Value*.

- *Hue*, menyatakan warna sebenarnya, seperti merah, violet, dan kuning dan digunakan menentukan kemerahan *(Redness*), kehijauan (*greenness*), dan sebagainya.
- *Saturation*, kadang disebut *chroma*, adalah kemurnian atau kekuatan warna.
- *Value*, kecerahan dari warna. Nilainya berkisar antara 0-100%. Apabila nilainya 0 maka warnanya akan menjadi hitam, semakin

besar nilai maka akan semakin cerah dan muncul variasi-variasi baru.

### c) Ruang warna CIELAB (*CIE 1976 color space*).

Ruang warna LAB adalah ruang warna lawan (*color-opponent space*) dengan dimesi L untuk kecerahan dan a dan b untuk dimensi warna lawan, berdasarkan *nonlinearly compressed coordinates* (contohnya ruang warna *CIE XYZ*). Istilah awalnya berasal dari tiga dimensi hunter 1948 color space, yaitu L,a, dan b. Tetapi, Lab sekarang lebih sering digunakan sebagai singkatan untuk L-a-b perwakilan dari *CIE 1976 color space* (atau CIELAB).

Perbedaan antara hunter *original* dan *CIE color coordinates* adalah *CIE color coordinates* berdasarkan akar kuadrat dari transformasi data warna, sedangkat *hunter coordinates* berdasarkan akar kuadrat dari transformasi.Komposisi warna pada CIELAB dapat dilihat pada gambar berikut:

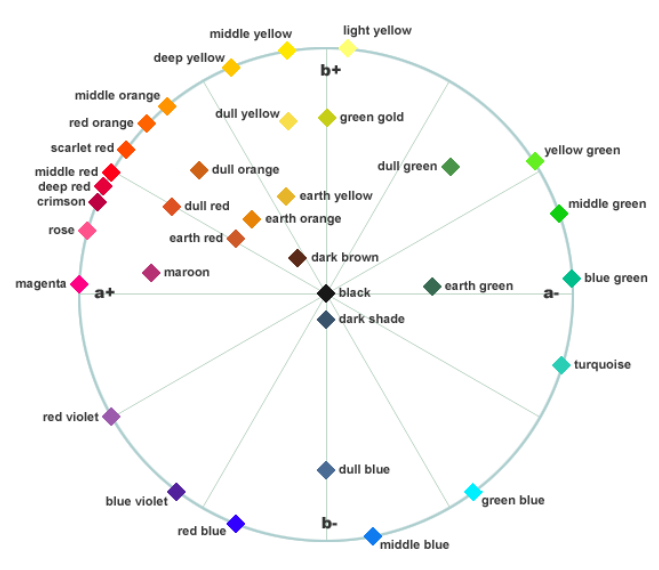

**Gambar 2.4** Model Ruang warna CIELab (Sumber: [http://www.handprint.com/HP/WCL/vismixmap.html\)](http://www.handprint.com/HP/WCL/vismixmap.html))

Sebuah citra diubah ke bentuk digital agar dapat disimpan dalam memori komputer atau media lain. Proses mengubah citra ke bentuk digital bisa dilakukan dengan beberapa perangkat,misalnya *scanner*, kamera digital dan *handycam*. Ketika sebuah citra sudah diubah ke dalam bentuk digital (selanjutnya disebut citra digital), bermacam-macam proses pengolahan citra dapat diperlakukan terhadap citra tersebut.

### **2.2.3 Pengolahan Citra Digital**

Operasi-operasi yang dilakukan di dalam pengolahan citra banyak ragamnya. Namun, secara umum, operasi pengolahan citra dapat diklasifikasikan dalam beberapa jenis sebagai berikut:

1. Perbaikan kualitas citra (*image enhancement*).

Jenis operasi ini bertujuan untuk memperbaiki kualitas citra dengan cara memanipulasi parameter-parameter citra. Dengan operasi ini, ciri-ciri khusus yang terdapat di dalam citra lebih ditonjolkan.Contoh-contoh operasi perbaikan citra:

- a. perbaikan kontras gelap/terang
- b. perbaikan tepian objek(*edge enhancement*)
- c. penajaman (*sharpening*)
- d. pembrian warna semu(*pseudocoloring*)
- e. penapisan derau (*noise filtering*)

#### 2. Pemugaran citra (*image restoration*)

Operasi ini bertujuan menghilangkan/meminimumkan cacat pada citra. Tujuan pemugaran citra hampir sama dengan operasi perbaikan citra. Bedanya, pada pemugaran citra penyebab degradasi gambar diketahui. Contoh-contoh operasi pemugaran citra:

a. penghilangan kesamaran(*deblurring*).

b. penghilangan derau(*noise*)

# 3. Pemampatan citra (*image compression*)

Jenis operasi ini dilakukan agar citra dapat direpresentasikan dalam bentuk yang lebih kompak sehingga memerlukan memori yang lebih sedikit. Hal penting yang harus diperhatikan dalam pemampatan adalah citra yang telah dimampatkan harus tetap mempunyai kualitas gambar yang bagus. Contoh metode pemampatan citra adalah metode JPEG.

4. Segmentasi citra (*image segmentation*).

Jenis operasi ini bertujuan untuk memecah suatu citra ke dalam beberapa segmen dengan suatu kriteria tertentu. Jenis operasi ini berkaitan erat dengan pengenalan pola.

5. Pengorakan citra (*image analysis*)

Jenis operasi ini bertujuan menghitung besaran kuantitatif dari citra untuk menghasilkan deskripsinya. Teknik pengorakan citra mengekstraksi ciri- ciri tertentu yang membantu dalam identifikasi objek. Proses segmentasi kadangkala diperlukan untuk melokalisasi objek yang diinginkan dari sekelilingnya. Contoh-contoh operasi pengorakan citra:

- a. Pendeteksian tepi objek (*edge detection*)
- b. Ekstraksibatas (*boundary*)
- c. Representasi daerah (*region*)
- 6. Rekonstruksi citra (*image reconstruction*)

Jenis operasi ini bertujuan untuk membentuk ulang objek dari beberapa citra hasil proyeksi. Operasi rekonstruksi citra banyak digunakan dalam bidang medis. Misalnya beberapa foto rontgen dengan sinar X digunakan untuk membentuk ulang gambar organ tubuh.

# *2.2.4 Threshold*

*Thresholding* merupakan salah satu teknik segmentasi yang baik digunakan untuk citra dengan perbedaan nilai intensitas yang signifikan antara latar belakang dan objek utama (Katz, 2000). Dalam pelaksanaannya *Thresholding* membutuhkan suatu nilai yang digunakan sebagai nilai pembatas antara objek utama dengan latar belakang, dan nilai tersebut dinamakan dengan *threshold*.

*Thresholding* digunakan untuk mempartisi citra dengan mengatur nilai intensitas semua piksel yang lebih besar dari nilai *threshold* T sebagai latar depan dan yang lebih kecil dari nilai *threshold* T sebagai latar belakang. Biasanya pengaturan nilai *threshold* dilakukan berdasarkan histogram *grayscale* (Gonzales dan Woods, 2002; Fisher, dkk, 2003; Xiaoyi dan Mojon, 2003).

### **2.2.5 Gambar JPEG**

JPEG (*Joint Photographic Expert Group*) biasanya menggunakan metode *loosy compression* untuk gambar digital, terutama untuk fotografi digital. Tingkat kompresi dapat diatur, memberikan pilihan antara ukuran dan kualitas gambar. JPEG memiliki keunggulan kompresi 10:1 dengan pengurangan kualitas yang kecil.

Istilah "JPEG" adalah akronim untuk *Joint Photographic Expert Group*, yang menciptakan standar tersebut. Berkas JPEG biasanya memiliki ekstensi .jpg atau .jpeg. JPEG mendukung ukuran gambar maksimum 65535x65535 piksel*,* yang berarti sampai 4 *gigapixel* (untuk aspek rasio 1:1).

#### **2.2.6 Piksel (***Picture Element***)**

Piksel adalah unsur gambar atau representasi sebuah titik terkecil dalam sebuah gambar grafis yang dihitung per inchi. Piksel sendiri berasal dari akronim bahasa Inggris *Picture Element* yang disingkat menjadi *pixel*(piksel).

Pada ujung tertinggi skala resolusi, mesin cetak gambar berwarna dapat menghasilkan hasil cetak yang memiliki lebih dari 2500 titik per inchi dengan plihan 16 juta warna lebih untuk setiap inchi, dalam istilah komputer berarti gambar seluas satu inchi persegi yang bisa ditampilkan pada tingkat resolusi tersebut sepadan dengan 150 juta bit informasi.

# **2.2.7 MATLAB**

Matlab adalah bahasa berkemampuan tinggi untuk perhitungan teknis. MATLAB mengintegrasikan komputasi, visualisasi dan pemrograman dalam lingkungan yang mudah digunakan dimana masalah dan solusi diekspresikan dalam notasi matematika yang familiar. Penggunaan yang biasa dilakukan menggunakan matlab adalah sebagai berikut:

- a) perhitungan matematis dan komputasi
- b) pengembangan algoritma
- c) akuisisi data
- d) pemodelan, simulasi, dan pembuatan prototip
- e) analisis data, eksplorasi, dan visualisasi
- f) grafik teknik dan sains
- g) pengembangan aplikasi, termasuk pembuatan antarmuka

MATLAB adalah sistem interaktif dimana elemen basis data adalah sebuah array yang tidak memerlukan dimensi. Ini mengijinkan formulasi solusi ke banyak masalah komputasi teknis, khususnya yang menyangkut representasi matriks, lebih cepat daripada menulis program dalam bahasa C atau FORTRAN.

Matlab adalah singkatan dari *matrix laboratory*. awalnya matlab ditulis untuk menyediakan akses mudah ke perangkat lunak maktriks yang di kembangkan oleh proyek LINPACK(*Linear System Package*) dan EISPACK(*Eigen System Package*), Hari ini, mesin matlab menyatukan library LAPACK(*Linear Algebra Package*) dan BLAS (*Basic Linear Algebra Subprograms*), membentuk perangkat lunak teknologi terbaru untuk komputasi matriks.

Dalam lingkungan universitas, matlab adalah alat komputasi standar dalam kuliah pengenalan dan kuliah lanjut di matematika, teknik dan sains. Dalam industri, matlab adalah pilihan alat komputasi untuk penelitian, pengembangan, dan analisis. MATLAB dilengkapi berbagai macam aplikasi solutif yang bersifat spesifik, yang disebut *toolbox*. *Image Processing Toolbox* adalah koleksi dari fungsi-fungsi matlab (disebut *M-function* atau *M-files*) yang memperluas kemampuan lingkungan matlab sebagai solusi dari masalah-masalah pemrosesan gambar digital. *Toolbox-toolbox* lain yang kadang-kadang digunakan untuk melengkapi *Image Processing Toolbox* (IPT) adalah *signal processing*, *Neural network*, *fuzzi logic*, dan *wavelet toolbox*.

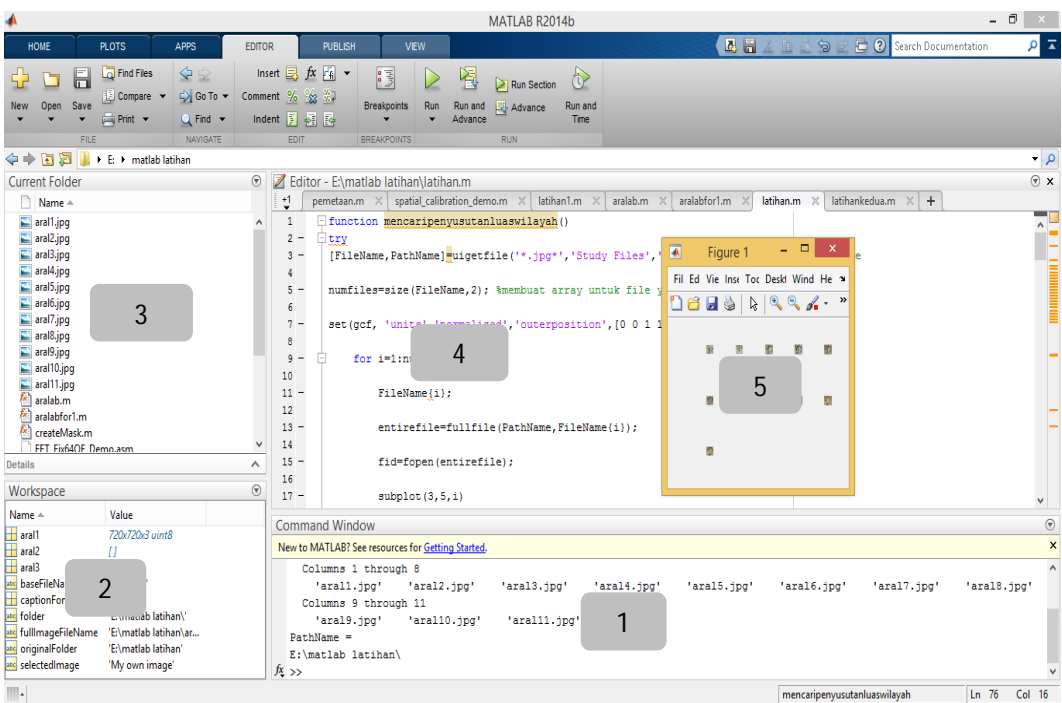

**Gambar 2.4** AntarMuka Matlab

## Penjelasan:

## *1. Command Window*

*Command window* adalah tempat dimana pengguna bisa memasukan ekspresi matematika dan menampilkan hasilnya.

# *2. Workspace Browser*

*Workspace Browser* berisikan variabel-variabel yang telah kita gunakan. Kita dapat melihat isi variabel dengan melihat isi pada kolom *value* atau dengan mengklik dua kali pada variabel yang diinginkan.

*3. Folder Browser*

*Folder Browser* berisikan alamat *folder* tempat kita mengakses *Mfile* dan berkas-berkas yang berkaitan dengan apa yang sedang kita kerjakan pada MATLAB

*4. Editor M-File*

*Editor M-file* berfungsi sebagai tempat membuat dan mengubah *Mfile* yang digunakan pada pemrograman di MATLAB.

*5. Figure Screen*

*Figure Screen* adalah layar yang digunakan untuk menampilkan gambar dan grafik yang kita inginkan untuk ditampilkan pada MATLAB.

## *2.2.8 Color Thresholder App MATLAB*

*Color thresholder app* adalah aplikasi terintegrasi pada MATLAB yang berfungsi untuk melakukan melakukan manipulasi komponen-komponen warna pada berkas *image*, berdasarkan *ruang warna* yang tersedia. *Threshold* pada berkas *image* menggunakan beberapa ruang warna, yaitu RGB, HSV, YCbCr, dan L\*a\*b.

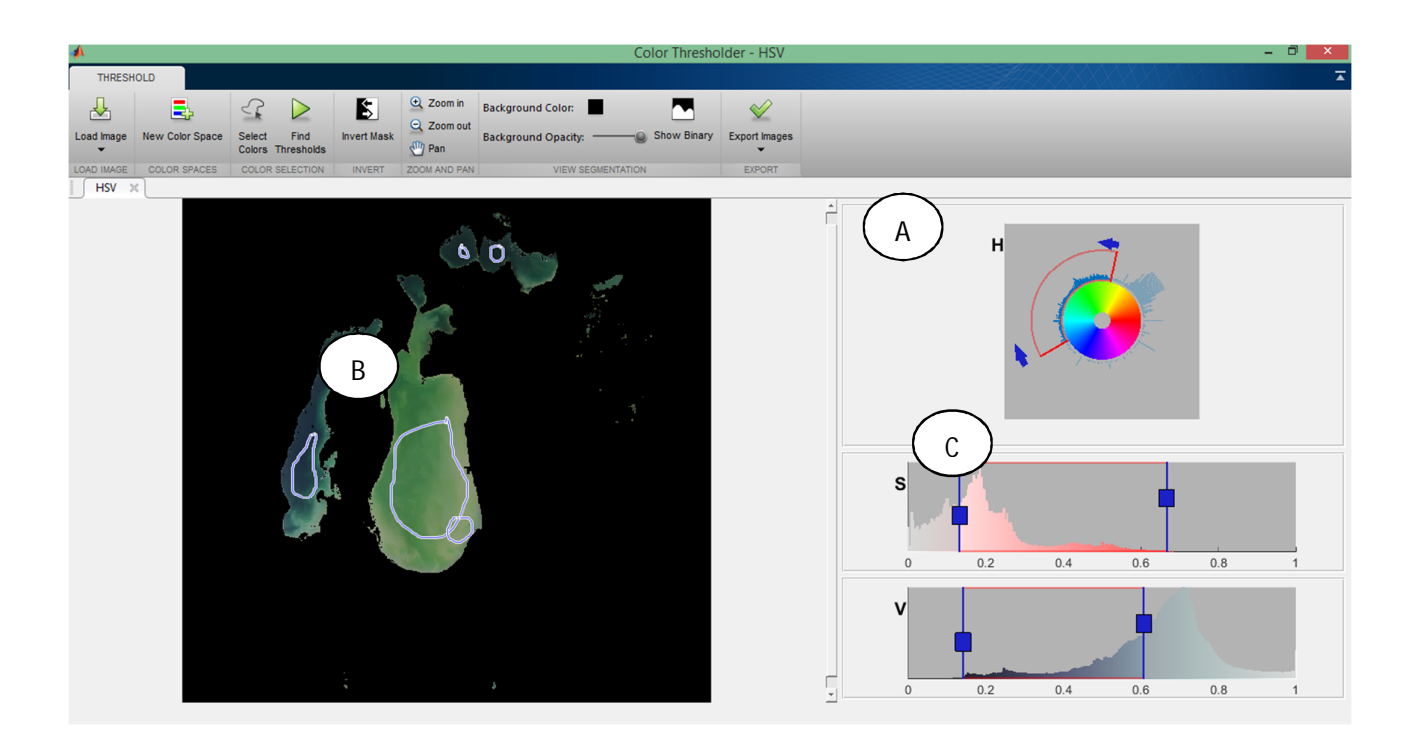

**Gambar 2.5** *Image Thresholder App*

Komponen dari *color thresholder app* adalah sebagai berikut:

# A*. Menu Bar*

- *Load Image*, memilih dan memasukan berkas *image* pada aplikasi
- *New Colorspace*, untuk memilih beberapa *colorspace*(ruang warna) yang disediakan pada aplikasi
- *Select Color*, untuk menyeleksi warna pada berkas *image*. Hasil warna yang diseleksi akan di-*threshold*.
- *Find Threshold*, untuk mencari threshold pada berkas *image* berdasarkan warna-warna yang telah diseleksi menggunakan *Select Color*.
- *Invert Mask*, berfungsi untuk membalik warna yang diseleksi menjadi tidak diseleksi, begitu sebaliknya.
- *Show Binary*, berfungsi untuk mengubah *image* menjadi *binary image*, membuat warna yang diseleksi menjadi putih dan warna yang tidak diseleksi menjadi hitam.
- *Export Image*, berfungsi untuk mengeksport hasil manipulasi berkas *image* yang telah dibuat menjadi binary atau mengeksport fungsi yang digunakan untuk memanipulasi berkas *image*.
- B. Tampilan berkas *image* yang sedang dimanipulasi.
- C. Komponen warna berkas *image* berdasarkan ruang warna yang dipilih.